#### $|C|O|M|M|E|N|T$  $|V|A|L|O|R|I|S|E|R|$  $|S|$ o $|N|$  $|P|R|Q|D|U|C|T|I|Q|N|$ lolu  $P|\Delta$  $|S|U|R$  $TIRIA|V|A|$ IUINIEI BILIOIGI IR.

Chaque participant du dispositif ECORCE a la possibilité de rédiger des articles dans le blog.

Pour se faire, après s'être connecté en tant que Contributeur ou Auteur, au niveau du Tableau de bord, il suffira d'Ajouter un article :

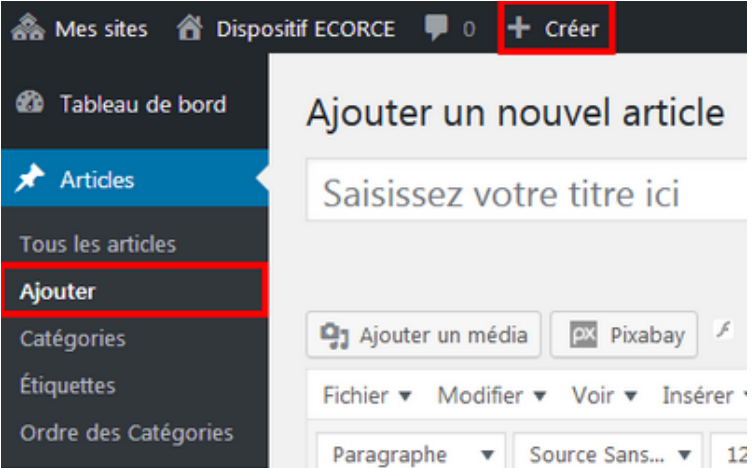

En cliquant sur Options de l'écran, on peut choisir ces réglages d'affichage à l'écran :

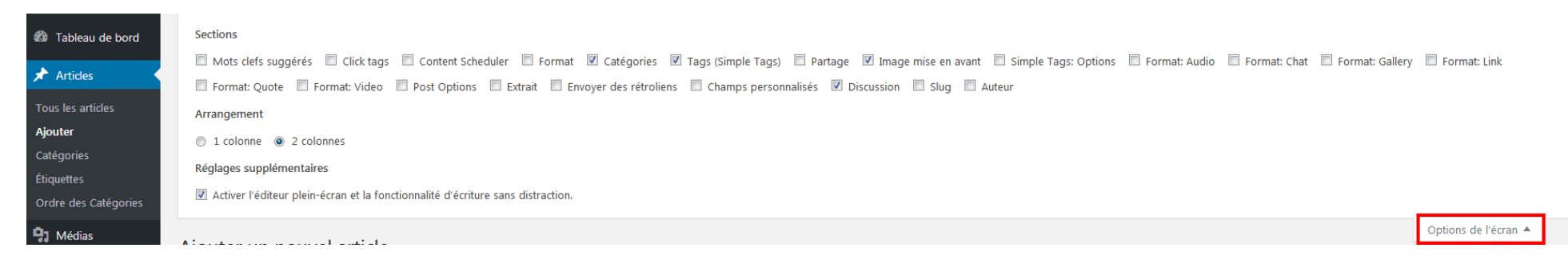

Catégories, Tags (Simple tags), Image mise en avant, Discussion doivent être cochés  $\boxtimes$ .

En cliquant de nouveau sur Options de l'écran, cette fenêtre de dialogue se réduit automatiquement.

Un article est composé d'un titre, d'un corps et d'un certain nombre de caractéristiques permettant une publication « automatisée » dans le squelette du blog.

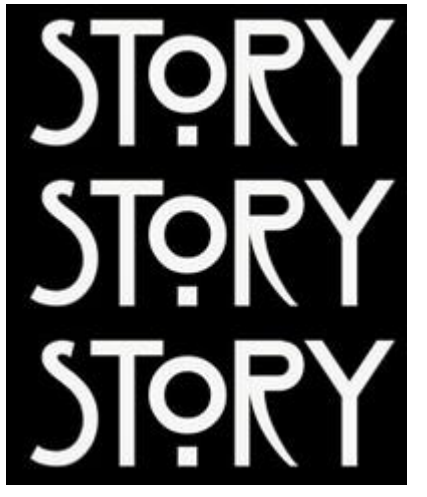

Mais qu'est-ce que l'on peut bien raconter dans un article ? Le sujet et bien sûr la forme peuvent varier. L'auteur peut:

- composer un article de fond.  $\bullet$
- écrire un article comparatif,  $\bullet$
- raconter une histoire.  $\bullet$
- faire du storytelling,  $\bullet$
- griffonner une news,

 $\bullet$ 

 $\bullet$ 

- faire une revue de presse pertinente,  $\bullet$
- proposer un tutoriel transmédia, ...

L'auteur aura donc l'embarras du choix. L'essentiel sera donc de maîtriser le sujet. Et quand on raconte des « histoires », le maitre mot c'est NARRATION.

## $|T|I|T|R|E$

Le titre de l'article est important : il résume le contenu de celui-ci et donne envie de le lire, de cliquer dessus. Le titre renseigné dans le champ Titre est utilisé à différents endroits dans le blog dont principalement dans le champ de saisie, tout en haut de la fenêtre d'édition et au niveau de l'adresse URL appelée aussi Permalien. De plus, les mots utilisés dans le titre servent au moteur de recherche interne.

D'où l'importance de bien choisir le titre de l'article en corrélation avec le sujet.

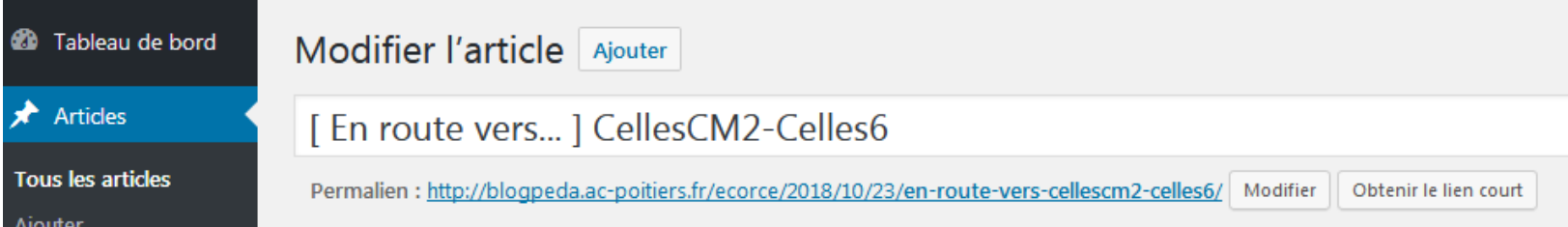

Afin d'harmoniser le blog et la recherche interne, nous vous proposons d'adopter le format suivant :

Signe séparateur + Sujet (ou le début du sujet) + signe séparateur + nom du groupe ou binôme (identique à la catégorie d'appartenance]

Exemple de titre : [En route vers...] CellesCM2-Celles6

Juste en dessous du titre, se trouve le Permalien qui correspond à l'adresse URL [de l'anglais : Uniform Resource Locator, littéralement « localisateur uniforme de ressource »] de l'article.

Or l'adresse URL (qui est donc un lien hypertexte) de chaque article devrait être permanente, et ne devrait jamais changer - d'où le terme de "perma"-lien.

On observera que le permalien s'est créée automatiquement, avec un format prédéfini pour son chemin d'accès, le tout en minuscules sans accent avec comme séparateur le signe -

Attention: Toute modification du permalien risque d'endommager le blog.

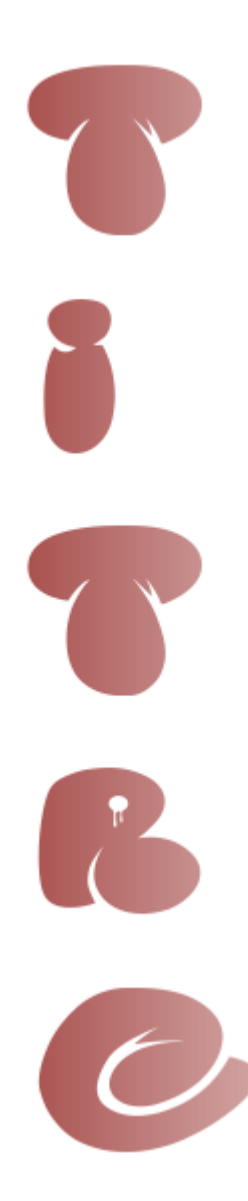

### CORPS DE L'ARTICLE IL E

Il peut être composé de multiples « objets » ou « entités » multimédia comme du texte, des liens hypertexte, des médias (images, vidéos, sons, documents, ...), des tableaux, des caractères spéciaux, des lignes horizontales, des balises, des sauts de page, ... mais aussi du code HTML.

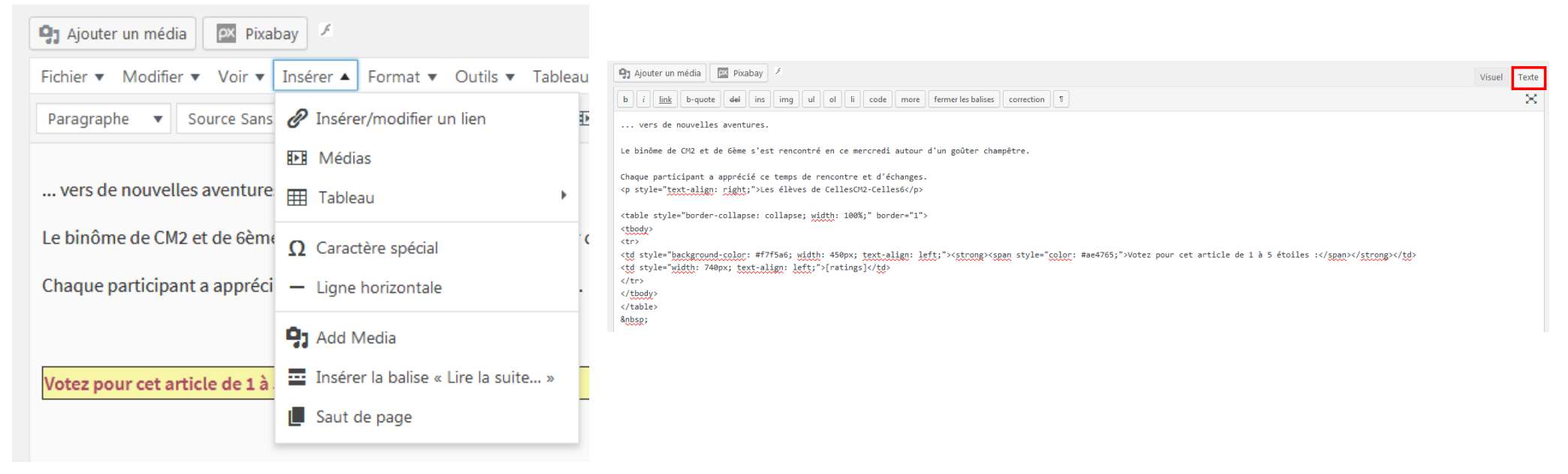

Dans l'éditeur de texte des articles, vous pouvez choisir entre le mode VISUEL ou TEXTE en sélectionnant l'onglet correspondant. Le mode visuel est le mode par défaut en WYSIWYG [What You See Is What You Get : ce que je vois, c'est ce que j'obtiendrais], le mode texte lui affichera le contenu au format HTML.

L'éditeur visuel vous offre de multiples options pour saisir du texte, insérer des « entités » multimédia, générer des paragraphes, faire des listes avec des puces, aérer et formater le texte, mettre en forme votre article.

Truc & Astuce : Pour obtenir une mise en forme sophistiquée, insérer un tableau aux bords transparents, contenant les différentes « entités ».

## DES ENTITES  $T[R|A|I|T|E|M|E|N|T|$

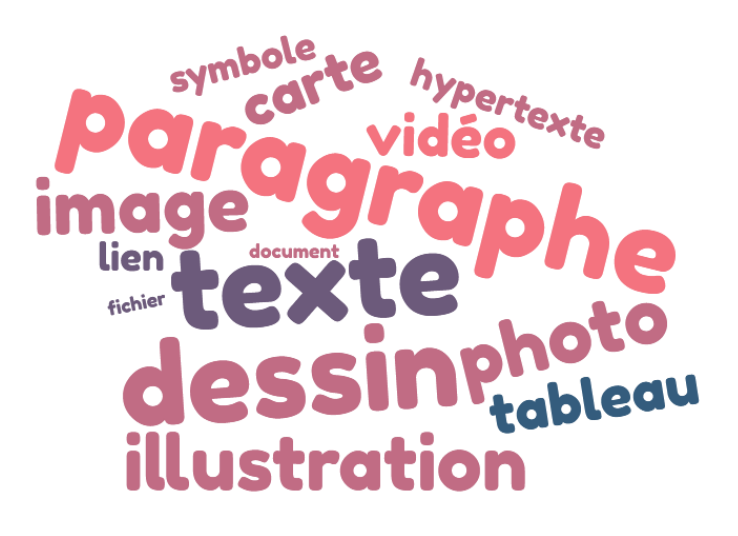

2 méthodes sont possibles :

1. soit le traitement de chaque « entité » se fait en amont de la rédaction de l'article,

2. soit le traitement s'effectue au fur et à mesure de la rédaction de l'article.

Concernant les images ou photos, un traitement avec un logiciel de retouche de type PHOTOFILTRE permettra de recadrer, redimensionner et surtout d'enregistrer le document avec une appellation en conformité avec le plan de nommage.

Il est de même avec le son avec AUDACITY ou la vidéo avec VIDEOPAD. Des visionneuses comme XNVIEW, des convertisseurs sur PC comme Format Factory ou en ligne comme **SmallPDF** vous permettront d'affiner les traitements.

Dans tous les cas de figure, la vigilance sera de mise à propos du poids [en Ko ou Mo] et du format [JPG, MP3, MP4, PDF, ...].

## Conseils :

Il est judicieux de prévoir un plan de nommage de dossiers et de fichiers à adéquation avec le système d'exploitation informatique (Windows) et des règles fondamentales en G.E.D. (Gestion Electronique de Documents).

En respectant certains principes de base, pour nommer ses documents, on obtient un « modèle » de fichiers du type : date\_type\_nom\_du\_fichier\_auteur\_version-numero

Dans le cadre du dispositif ECORCE, nous pourrions avoir dans le dossier ECORCE un fichier du style : 20181108 AR01 Oiseaux BriouxCM2-Brioux6A VF03 soit au total :  $6 + 45 = 51$  caractères

qui peut se lire de la façon suivante : 3ème version de l'article numéro 1 écrit le 8 novembre 2018 sur les oiseaux par le binôme de Brioux CM2 et 6èmeA. CQFD !

# $C |A|R|A|C|T|E|R|I|S|T|I|Q|U|E|S| |D|E| |L|' |A|R|T|I|C|L|E|$

Les différentes boites de dialogues [widget] situées autour de l'éditeur visuel, permettent de donner des caractéristiques supplémentaires à l'article :

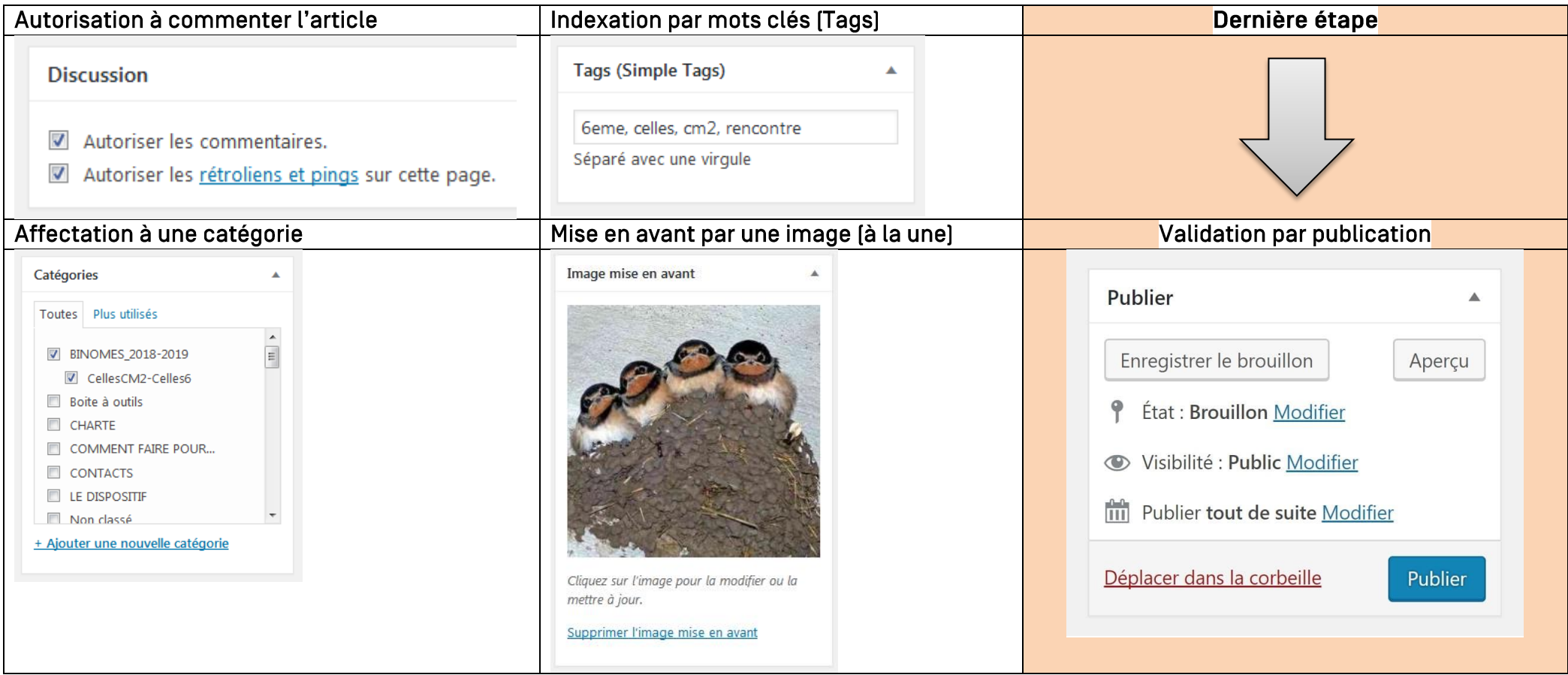

# $O|B|L|I|G|A|T|I|O|N|S|$

L'usage d'IMAGES (fixes, animées, vidéos, ...) et de VOIX nécessitent des autorisations légales pour s'assurer que les personnes concernées sont d'accord pour la diffusion de leur image.

Concernant les mineurs, une autorisation préalable des parents de diffusion de l'image ou de la voix est nécessaire,

Pour toute autre image ou œuvre, il est vivement conseillé de téléverser dans la bibliothèque de médias des ressources libres de droit extraites à partir du site PIXABAY ou de Google Images en sélectionnant Réutilisation et modifications autorisées dans le menu Outils :

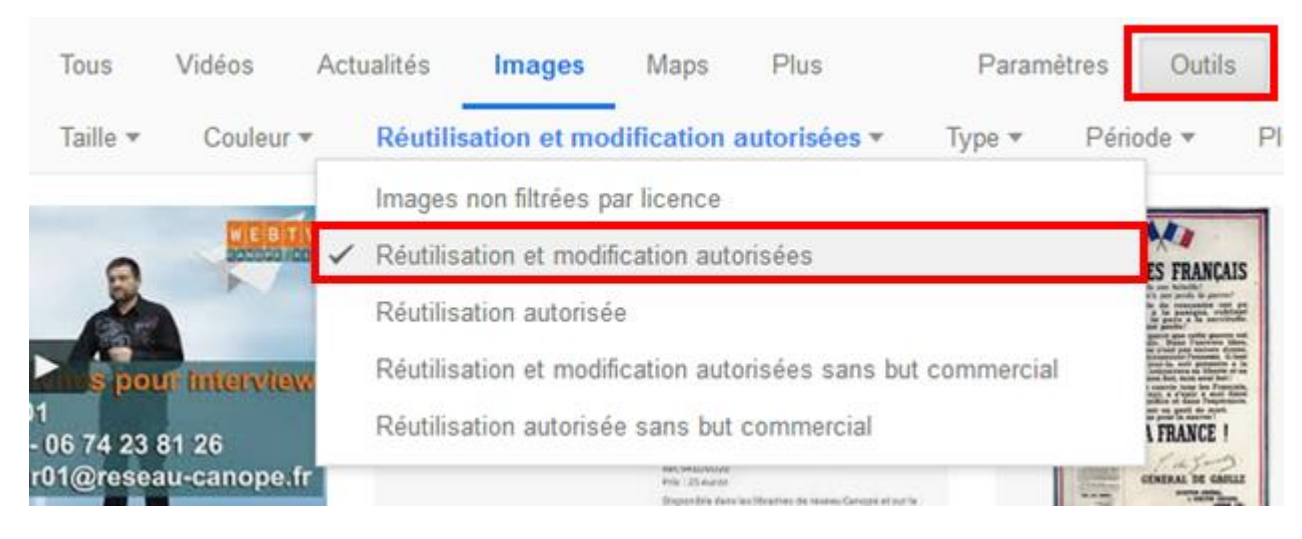

Autre solution : utiliser un méta moteur de recherche comme AllTheFreeStock ou alors d'autres sites pour trouver des images de qualité du domaine public ou gratuites.

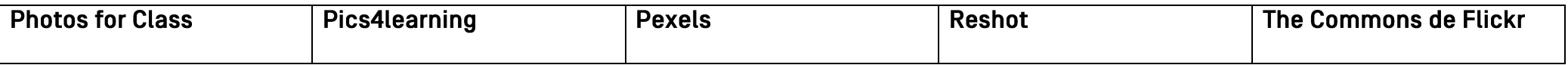

Précaution : Les références ou sources des « entités » multimédia doivent être citées dans la légende, placée en dessous de « l'objet », sous la forme d'un appel à référence sitographique. Exemple : Source de l'image = Pixabay [avec le lien hypertexte de l'entité].

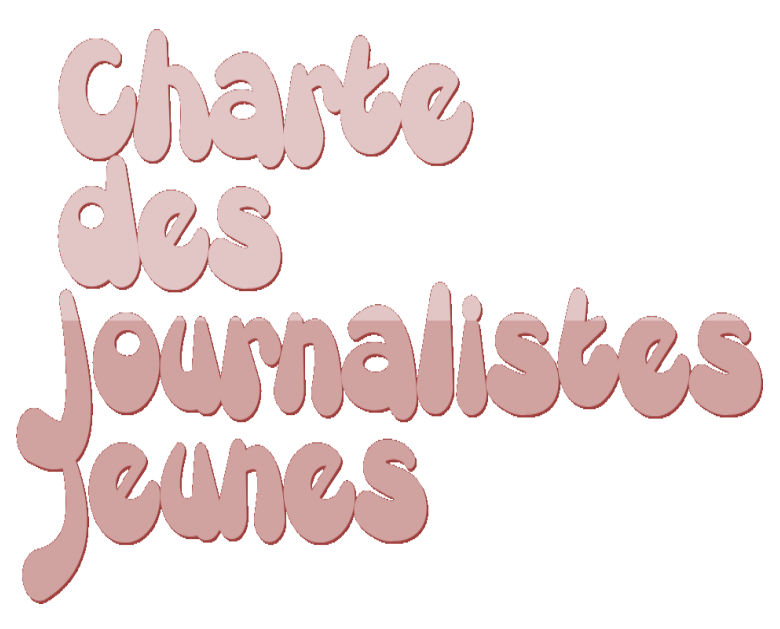

La Charte des Journalistes jeunes (extraite du document https://www.clemi.fr/fileadmin/user\_upload/Guide\_Lyceen\_1\_02\_17.pdf | définit les « règles » déontologiques liées à l'Education aux Médias et à l'Information [EMI] :

1. Ont le droit à la liberté d'expression garantie par la Déclaration universelle des droits de l'Homme et la Convention Internationale sur les droits de l'enfant.

2. Revendiquent le droit d'opinion et contribuent à garantir le droit de tous à l'information.

6. Tiennent la censure et toute forme de pression morale ou matérielle pour des atteintes inacceptables à la liberté d'expression, notamment dans les établissements scolaires, socioculturels et toutes autres structures d'accueil des jeunes.

3. Prennent la responsabilité de tous leurs écrits ou autres formes d'expression, signés ou non.

4. Sont ouverts à toute discussion sur leurs publications et s'engagent, par souci de vérité, à rectifier toute information erronée.

5. Tiennent la calomnie et le mensonge pour une faute, sans pour autant renoncer à des modes d'expression satiriques ou humoristiques.

Par rapport à la règle N°3, même si cela n'est pas une obligation, nous invitons les auteurs – éditeurs à inscrire une signature non nominative à la fin de chaque article avec par exemple leurs initiales-statut ou le nom du groupe d'appartenance.

Exemples : AB-6èmeB-Collège de Celles sur Belle ou le binôme de Celles sur Belle.

# Rappel juridique :

Sont considérés comme délits : atteinte au droit à l'image et au respect de la vie privée, fausses nouvelles ou mensongères, diffamation, injure, rumeurs, incitations à la haine, à la discrimination, à la violence, à la consommation de substances illicites.

### $|R$  $E$  $S$  $U$  $M$  $E$  $I$  $I$  $|P|O|I|N|T|$  $|ME|$ t $|H|O|L|O|G|I|Q|U|E|$  $|P|Q|U|R|$  $|D|$ ' $|U|$ N $|$  $|D|E|$  $|R|I|E|N|$  $|V|U|E|$  $NE$  $|O|U|B|L|I|E|R$

Lorsque vous écrivez un article, suivez les étapes suivantes :

- 1. Saisir le titre de votre nouvel article suivant le format : Signe séparateur + Sujet (ou le début du sujet) + signe séparateur
	- + nom du groupe ou binôme (identique à la catégorie d'appartenance).
- 2. Vérifier le permalien. Eviter de le modifier.
- 3. Rédiger votre article à l'aide de l'éditeur visuel en respectant le code déontologique.
- 4. Contrôler votre orthographe et votre grammaire. Corriger si besoin.
- 5. Citer vos sources avec une légende en liaison hypertexte.
- 6. Signer votre article avec vos initiales-statut ou le nom du groupe d'appartenance.
- 7. Affecter votre article à une (ou plusieurs) catégorie correspondant à votre groupe.
- 8. Autoriser ou pas les commentaires.
- 9. Indexer votre article avec des mots-clés [Tags].
- 10. Choisir une image à mettre en avant (ou à la une).
- 11. Prévisualiser votre article dans un autre onglet de votre navigateur Web (Internet Explorer, Mozilla Firefox, Chrome,...).
- 12. Retoucher l'article en fonction de l'affichage obtenu dans le navigateur.

13. Antidater si nécessaire.

14. N'oublier pas de publier votre article (ou à défaut d'enregistrer le brouillon).

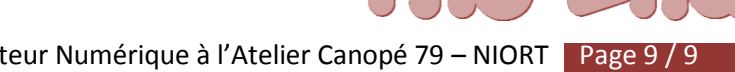